# De Feedbackwolk

# 1) Inleiding

Aan de hand van deze methodiek gaan de leerlingen aan de slag om samen een overzichtelijk schema op te bouwen omtrent jouw sterke kanten en (mogelijke) werkpunten. De methodiek heeft een opbouwend karakter zodat jij ook verder kan, eventueel met suggesties tot verbetering van de leerlingen.

Benieuwd naar de feedback van jouw leerlingen? Zin om aan de slag te gaan met hun feedback? Niet bang om kennis te maken met een leuke online tool?

Drie keer ja? Dan is deze methodiek echt iets voor jou!

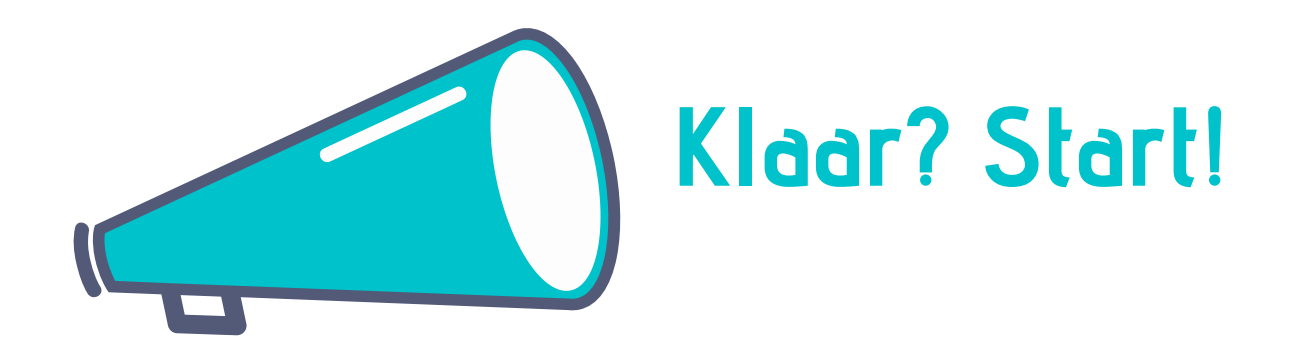

Deze methodiek is wetenschappelijk onderbouwd.

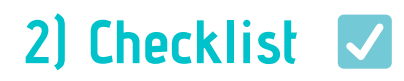

# Kernwoorden:

- Klassikaal
- Digitaal
- · Interactief
- (Gedeeltelijk) anoniem

# **Doelstelling:**

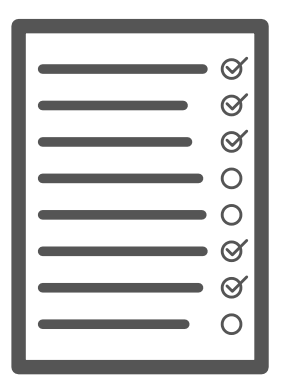

De leraar krijgt zicht op zijn sterke kanten en werkpunten en krijgt suggesties hoe er, volgens de leerlingen, gewerkt kan worden aan de zwakke punten.

#### Doelgroep:

Geschikt voor leerlingen vanaf de tweede graad (alle onderwijsvormen van het reguliere secundaire onderwijs)

### Tijdsduur feedbackmoment:

- Voorbereiding: 10 minuten
- Stemming: 10 minuten
- · Bespreking: naar keuze

# **Benodigdheden:**

- Account op Mentimeter
- Internetverbinding
- Computer voor de leerkracht
- Smartphone of computer voor de leerlingen

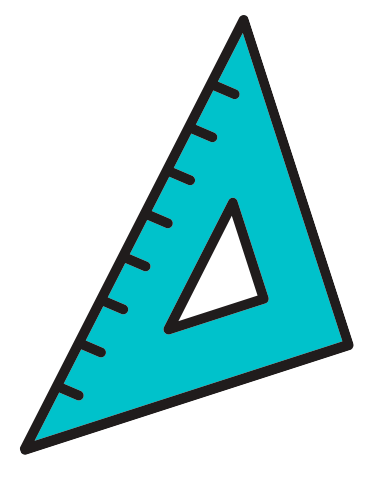

# 3) Aanpak

Voor de methodiek van start gaat, licht je de werkvorm toe. Je geeft aan bereid te zijn om te luisteren en aan de slag te gaan met de feedback van de leerlingen. Leg uit wat je verwacht van hun feedback. Maak duidelijke afspraken met de leerlingen over wat kan en niet kan (bv. wel/geen emoji's gebruiken, geen scheldwoorden, ...).

#### Fase 1 - De leerlingen moeten enkele vragen beantwoorden.

Als leerkracht kies je één van de vijf aspecten van het leraarschap waarover je feedback wil verzamelen (kijk voor inspiratie naar de bijlage). Je kan dit eventueel toelichten aan de hand van een voorbeeld

Je kan als leerkracht zelf kiezen of je open vragen stelt of dat je eventueel mogelijke antwoorden geeft waaruit de leerlingen kunnen kiezen. Deze tweede optie is aangeraden wanneer er taalzwakke leerlingen in je klas zitten. Hou er dan rekening mee dat je antwoordopties zo breed mogelijk zijn en dat je als leerkracht zo de feedback wel mee stuurt.

De leerlingen beantwoorden de vragen via de online tool Mentimeter (mentimeter.com). De antwoorden verschijnen per vraag in een woordenwolk op het bord. Antwoorden die meermaals worden gegeven, worden groter weergegeven op het scherm.

Een voorbeeld:

Hoe verloopt de organisatie van de les?

gestructureerd druk soms verwarrend soms wat druk strak schema

#### Fase 2 - Klassikale bespreking

Aan de hand van deze woordenwolk kan je in gesprek gaan met de leerlingen, als de leerlingen zich daar goed bij voelen. Jij kent je klas het best en hebt hier dan ook het beste zicht op!

Je kan dit ook voorleggen aan de leerlingen. Vraag hen of ze deze fase van de methodiek zien zitten. Indien je vermoed dat dit toch nog moeilijk is voor de leerlingen, kan je heel algemene vragen stellen zoals 'Wat zou er bedoeld worden met wat er hier getypt staat?'. Zo voelt geen enkele leerling zich verplicht zijn anonimiteit tijdens het gesprek op te geven.

Ook kan je samen met je leerlingen brainstormen over eventuele acties die tot verbetering kunnen leiden. Na het gesprek wordt tijd voorzien waarin de leerlingen nog antwoorden / bedenkingen / opmerkingen kunnen opschrijven zodat dit anoniem ingeleverd kan worden.

# 4) Verloop

# De voorbereiding:

1) Ga naar www.mentimeter.com en maak een gratis account aan met je e-mailadres.

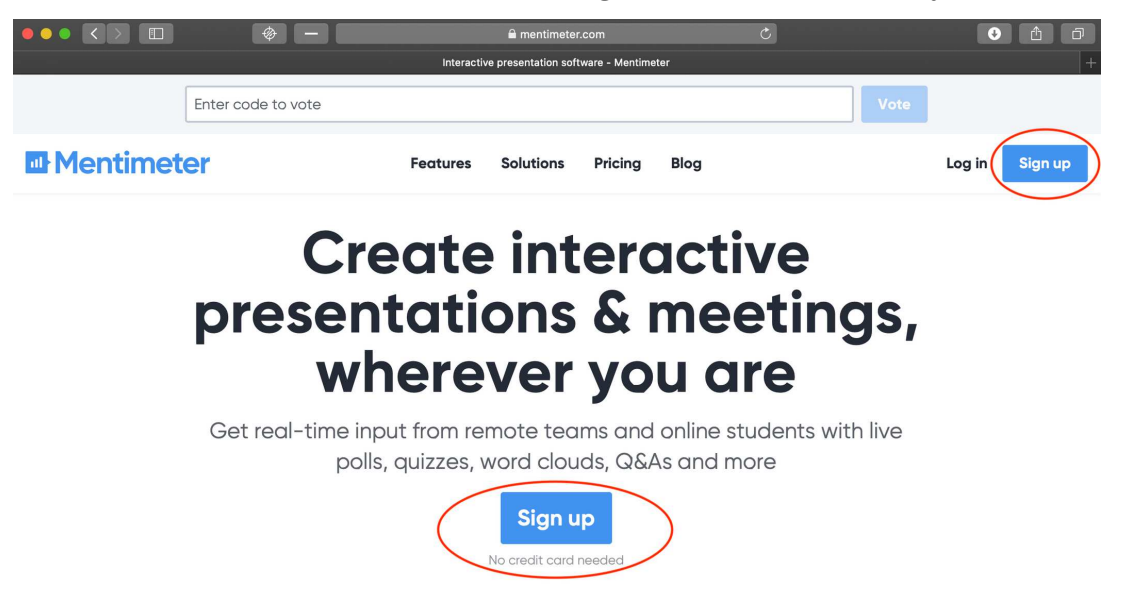

2) Als je account in orde is, verschijnt dit startscherm. Klik op 'new presentation' om te starten.

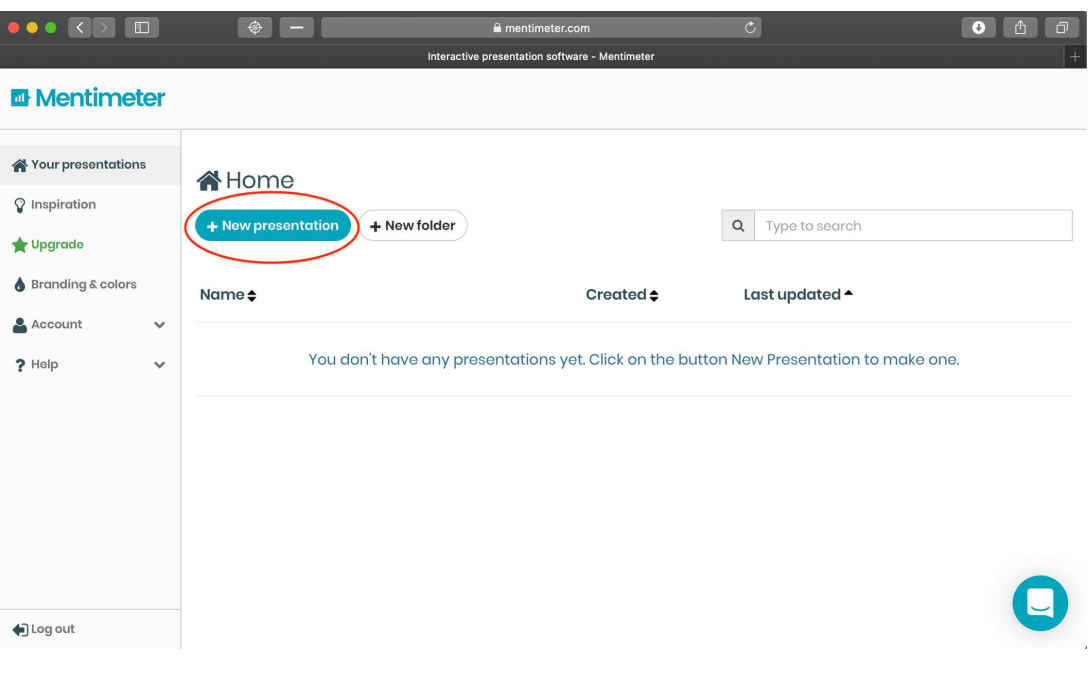

3) Het type presentatie dat je nodig hebt voor deze methodiek is de 'word cloud' dus klik daarop.

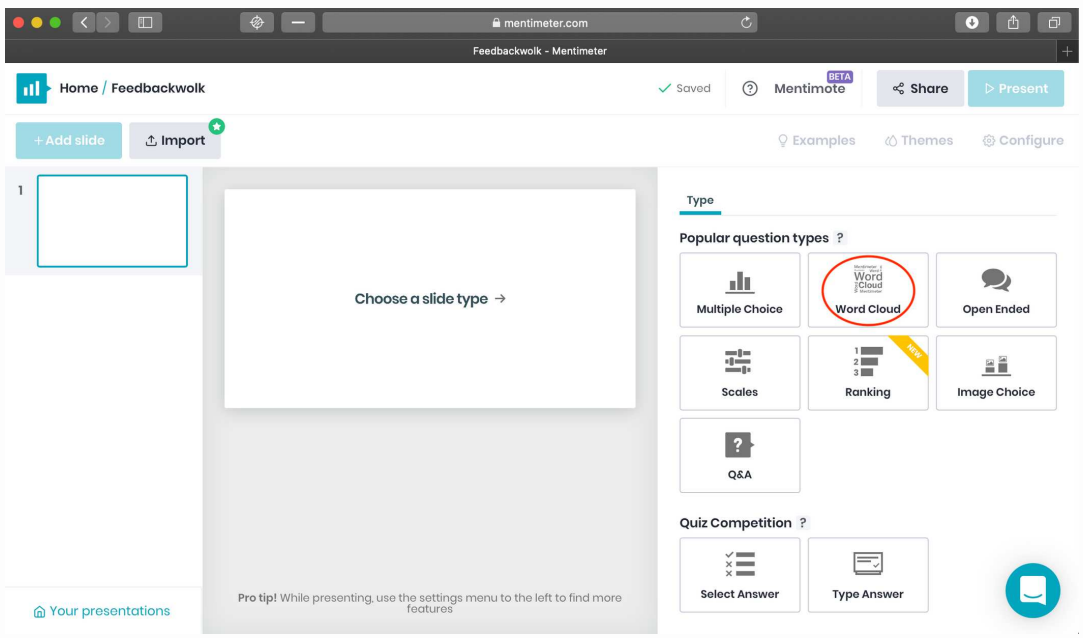

4) In dit scherm kan je de voorbereidende vragen stellen.

- Bij 'your question' typ je de vraag die je wil stellen.

- De 'entries per voter' betekent het aantal antwoorden dat je leerlingen mogen ingeven.

5) Heb je alles ingegeven? Klik dan op 'present'!

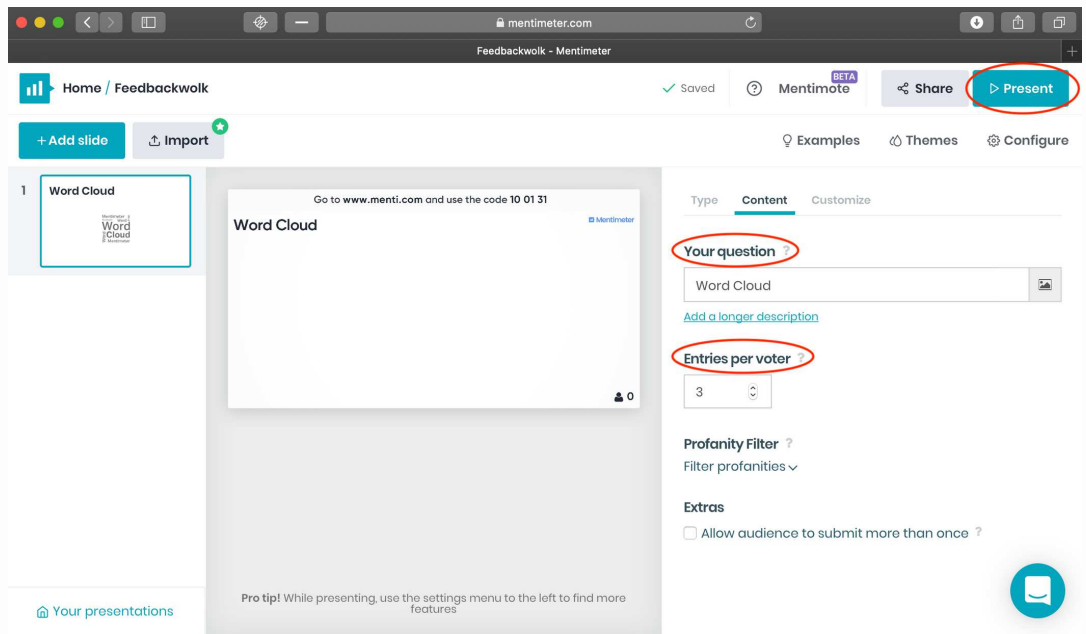

6) De vraag was: 'Hoe verloopt de organisatie van de les?'. Dit scherm krijg je te zien:

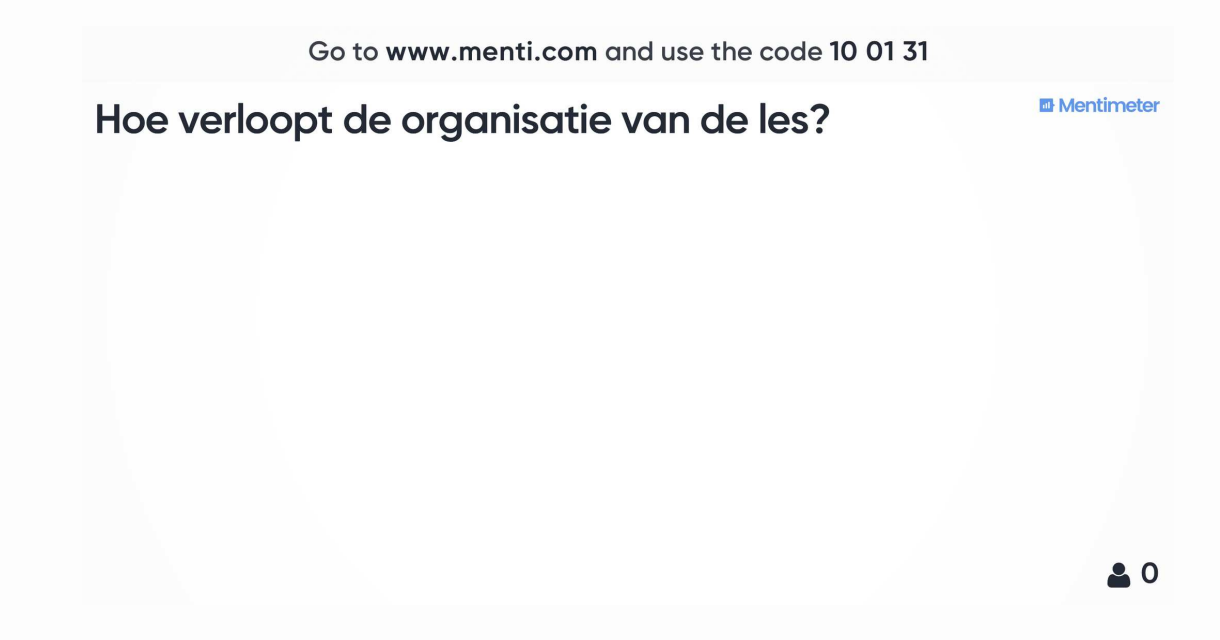

# Hoe kunnen leerlingen antwoorden?

1) Leerlingen kunnen antwoorden door naar www.menti.com te gaan en de aangegeven code in te vullen. In het voorbeeld is de code 10 01 31. Dit scherm krijgen de leerlingen te zien:

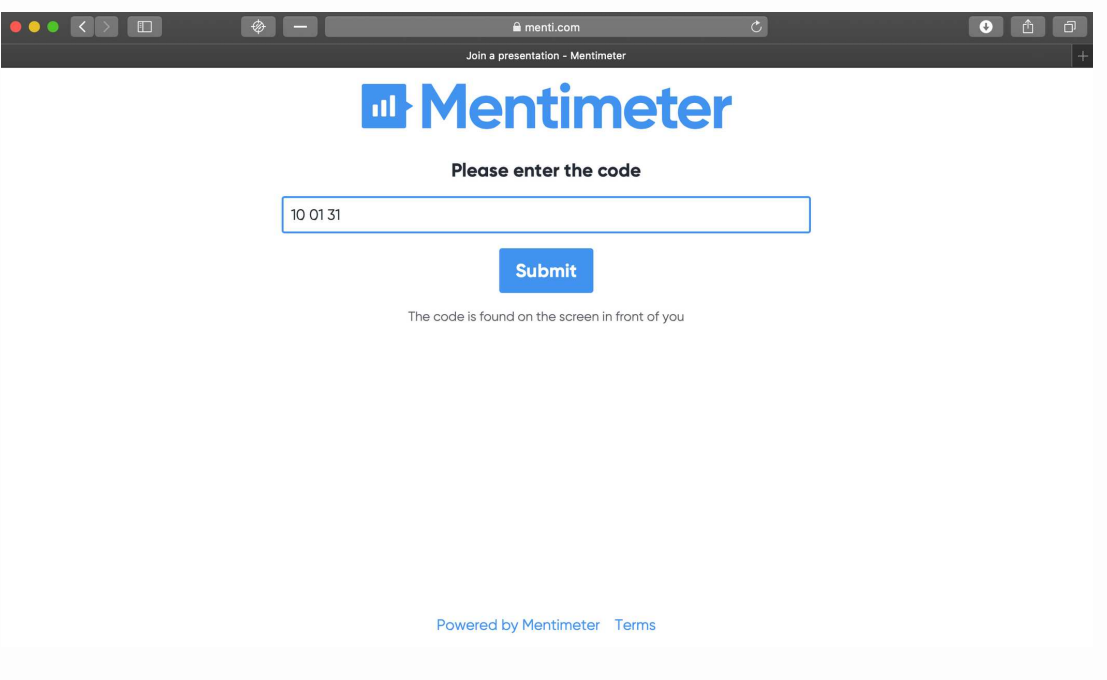

2) De leerlingen krijgen de vraag te zien en kunnen antwoorden ingeven. Ze sturen deze antwoorden in door op 'submit' te klikken.

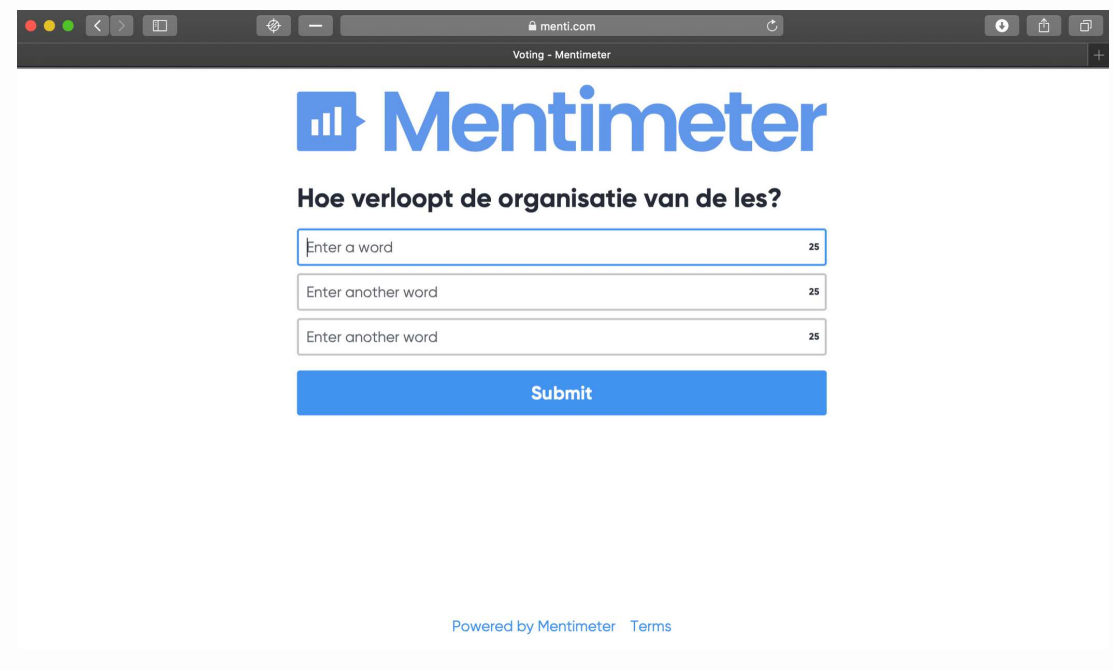

3) De antwoorden verschijnen op jouw scherm.

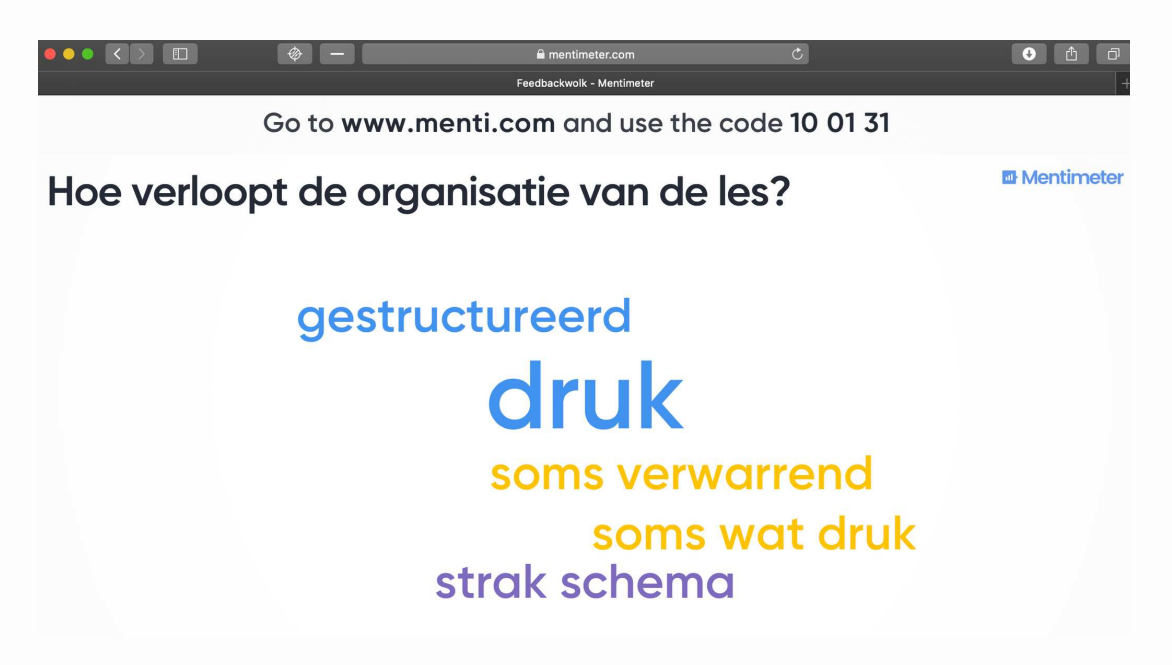

Je kan dit scherm eventueel projecteren zodat ook de leerlingen dit kunnen zien. Om te vermijden dat leerlingen elkaars antwoorden al zien voordat iedereen geantwoord heeft, kan je die pas op het einde tonen. Zo vermijd je dat de leerlingen elkaar beïnvloeden.

Rechtsonder zie je hoeveel leerlingen hebben deelgenomen. Linksonder kom je terecht bij de instellingen.  $\bullet$  Hier krijg je nog extra mogelijkheden te zien zoals het sluiten van de stemming, 'close voting', en een tijdslimiet instellen, 'countdown'.

De antwoorden die de leerlingen typen zijn steeds beperkt tot 25 tekens (bv.: 'goed uitleggen', 'de klas stilhouden', ...). Stimuleer de leerlingen om op voorhand goed na te denken over hun feedback en deze beknopt te verwoorden. Wel kan je er natuurlijk als leerkracht voor kiezen om de leerlingen de optie te geven om meerdere antwoorden te geven.

Ook is het mogelijk om, in plaats van de woordenwolk, gebruik te maken van de 'open-ended' - functie. Met deze functie kan je open vragen stellen aan de leerlingen en zo krijgen zij ook voldoende ruimte om een antwoord te formuleren. Hierbij verschijnen de antwoorden van de leerlingen in tekstballonnen op het scherm.

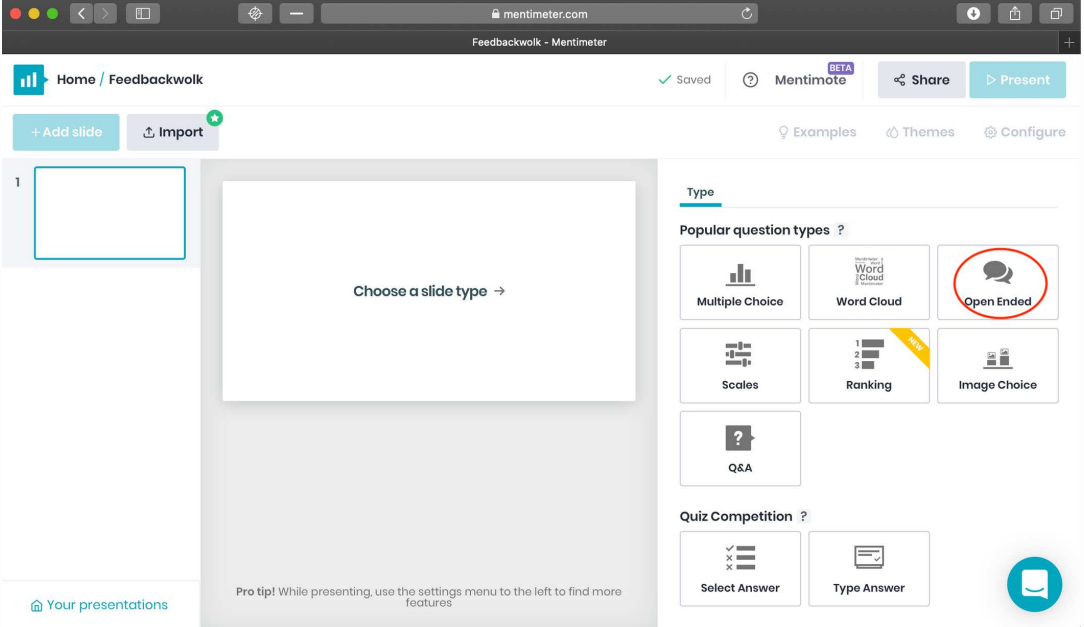

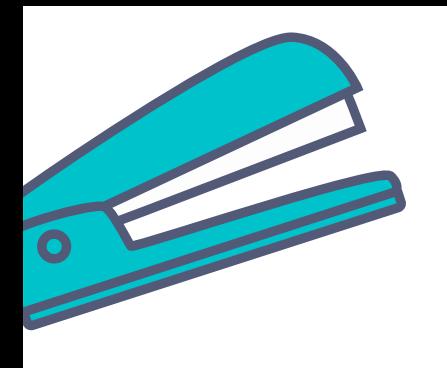

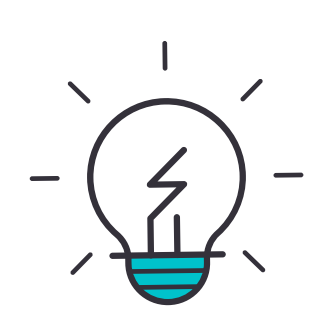

# 5) Tips & tricks

# Tip:

Gebruik deze methode op een gepast moment! Wil je wat tijd om de feedback te kunnen implementeren in je leraarschap? Vraag de feedback dan voor een vakantieperiode.

# **Belangrijk:**

Niemand wordt verplicht tot het geven van een antwoord en indien gewenst, mogen er ook meerdere antwoorden verstuurd worden.

#### Extra's:

Indien er geen internet of computer aanwezig is, kan de woordenwolk ook op het krijtbord worden gemaakt. Wanneer de leerlingen akkoord gaan met een eerder gegeven antwoord, wordt dit onderlijnd. Merk hierbij op dat er dan geen anonieme antwoorden gegeven worden.

#### Projectgroep VSK

**Femme Swinnen Julie Willems Geert De Ben Line Verstockt Machteld Van Bruaene Hanne Van Dingenen** 

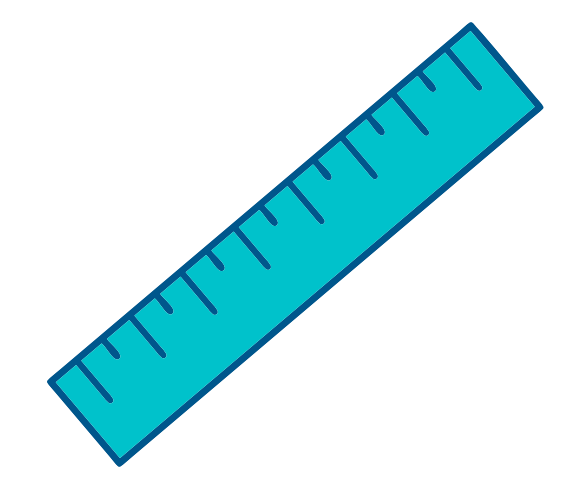

# Bijlage - Inspiratie voor vragen

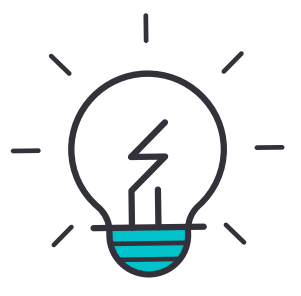

Kies één van de volgende aspecten van het leraarschap (vb.: 'leraar als organisator van de les') en bevraag het topic (vb.: 'tijdsbesteding') waarover je graag feedback wil verzamelen.

- 1) Leraar als **organisator** van de les:
	- Besteed de leraar de beschikbare tijd zinvol?
	- Organiseert de leraar de les goed?
	- Structureert de leraar de leerstof duidelijk?
- 2) Leraar als coach van het leerproces:
	- Helpt de leraar de leerlingen bij het leren?
	- Ondersteunt de leraar de leerlingen die het moeilijk hebben?
	- Faciliteert de leraar het leerproces?
	- Motiveert de leraar de leerlingen om te leren?
- 3) Leraar als **ontwerper** van materiaal:
	- Kiest de leraar het didactisch materiaal dat in de les gebruikt wordt zorgvuldig?
	- Kiest de leraar de werkvormen die in de les gehanteerd worden goed?
- 4) Leraar als sfeerbewaker:
	- Zorgt de leraar voor een positieve klassfeer?
	- Reageert de leraar op pestgedrag?
	- Maakt de leraar duidelijke regels en afspraken?
	- Past de leraar de regels consequent toe?
- 5) Leraar als **evaluator**:

- Hanteert de leraar een taken- en toetsenbeleid? (Dit kan gaan over de vraag of toetsen goed aansluiten bij de leerstof, of toetsen besproken worden, of er nuttig huiswerk gegeven wordt, ...)

Geef indien nodig een voorbeeldantwoord.

Voorbeeld: Hoe verloopt de organisatie van de les?

Bijvragen: Hoe heeft de leerkracht daar een positieve impact op?

Hoe heeft de leerkracht daar een negatieve impact op?